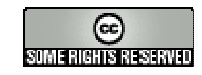

## **RESOLUCIÓN INTERACTIVA DEL SIMPLEX**

Estos materiales interactivos presentan la resolución interactiva de ejemplos concretos de un problema de P.L. mediante el método Simplex. Se presentan tres situaciones: problema con solución óptima única, con solución no acotada y con óptimos alternativos.

 Así, partiendo de la tabla inicial para dicho problema la primera cuestión que se plantea al alumno es si la solución básica factible inicial es óptima, ante la cual puede seleccionar dos opciones: si el alumno cree que es capaz de responder a esta pregunta debe elegir el botón *Continuar y comprobar*; si no sabe, debe seleccionar el botón *Necesito ayuda*.

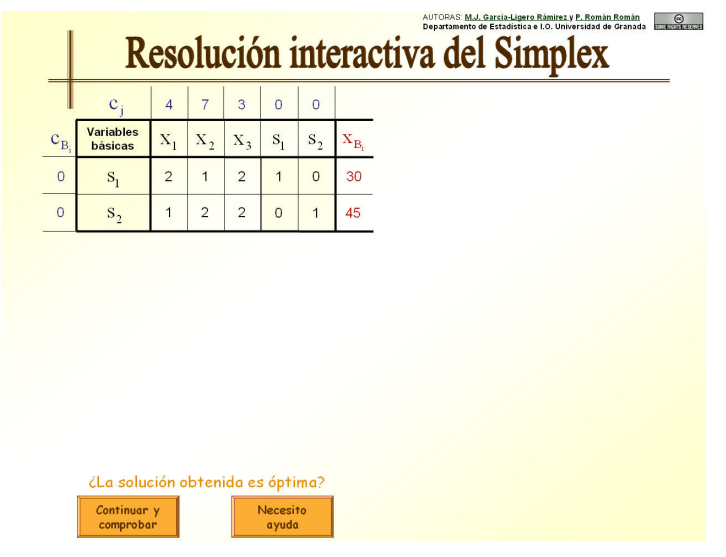

Opciones para comprobar si una solución obtenida esóptima en la aplicación del método Simplex

Si el alumno selecciona la opción *Continuar y comprobar*, se le suministra la solución, sin detalles, a la pregunta propuesta, pudiendo optar por la opción *Volver* si comprueba que su opción no era la adecuada y debe seleccionar el botón *Necesito ayuda*.

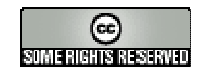

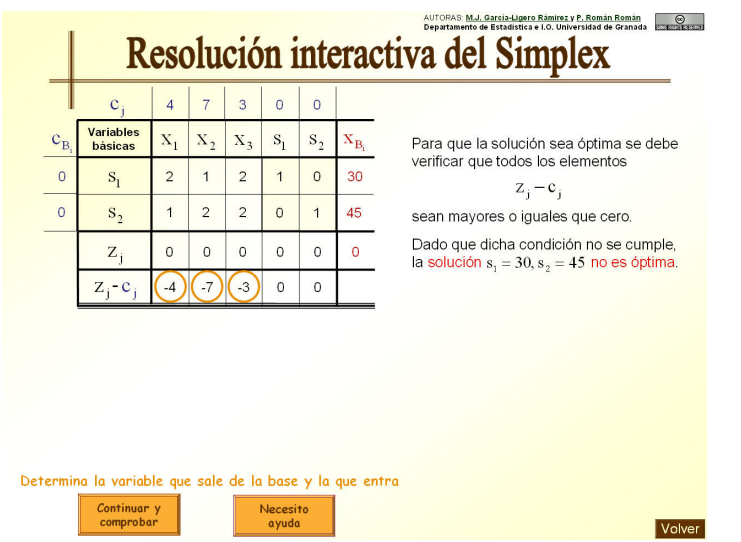

Explicación obtenida al seleccionar la opción *Continuar y comprobar* en la pantalla mostrada en la figura anterior

Si por el contrario selecciona *Necesito ayuda*, se le explica de forma detallada y con animaciones cómo realizar los cálculos necesarios y comprobar las condiciones necesarias para llegar a la respuesta adecuada.

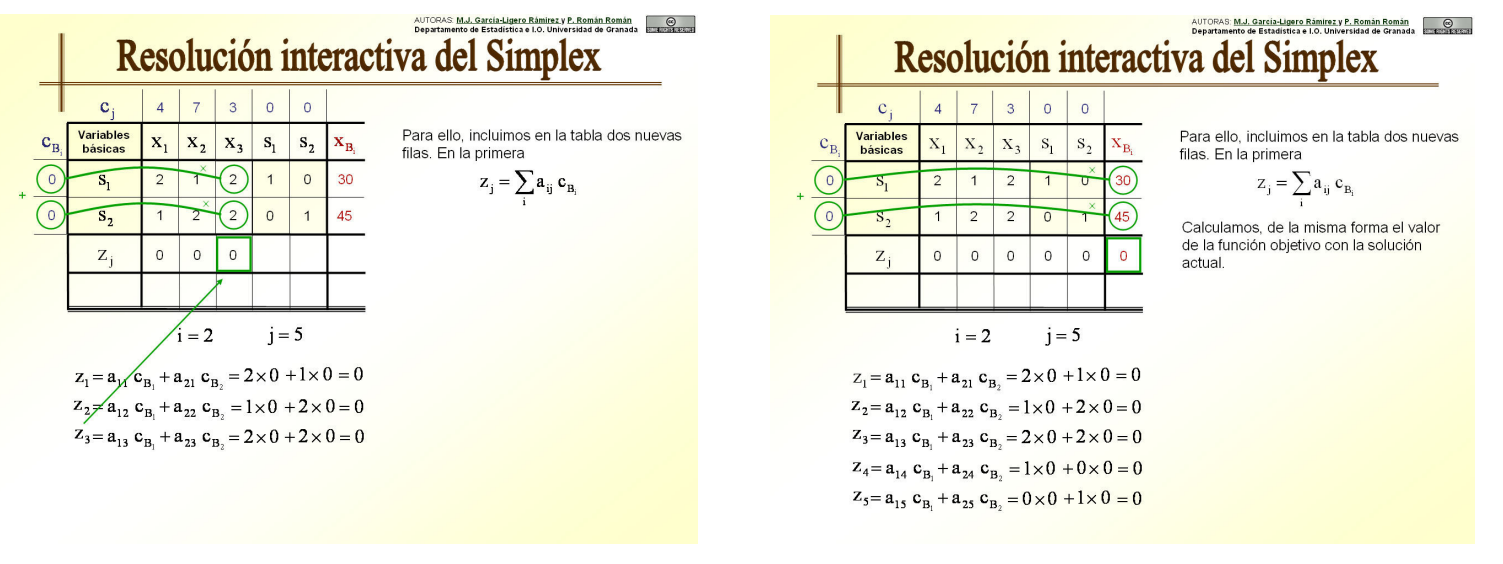

Obtención del valor de la función objetivo con la solución actual

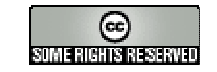

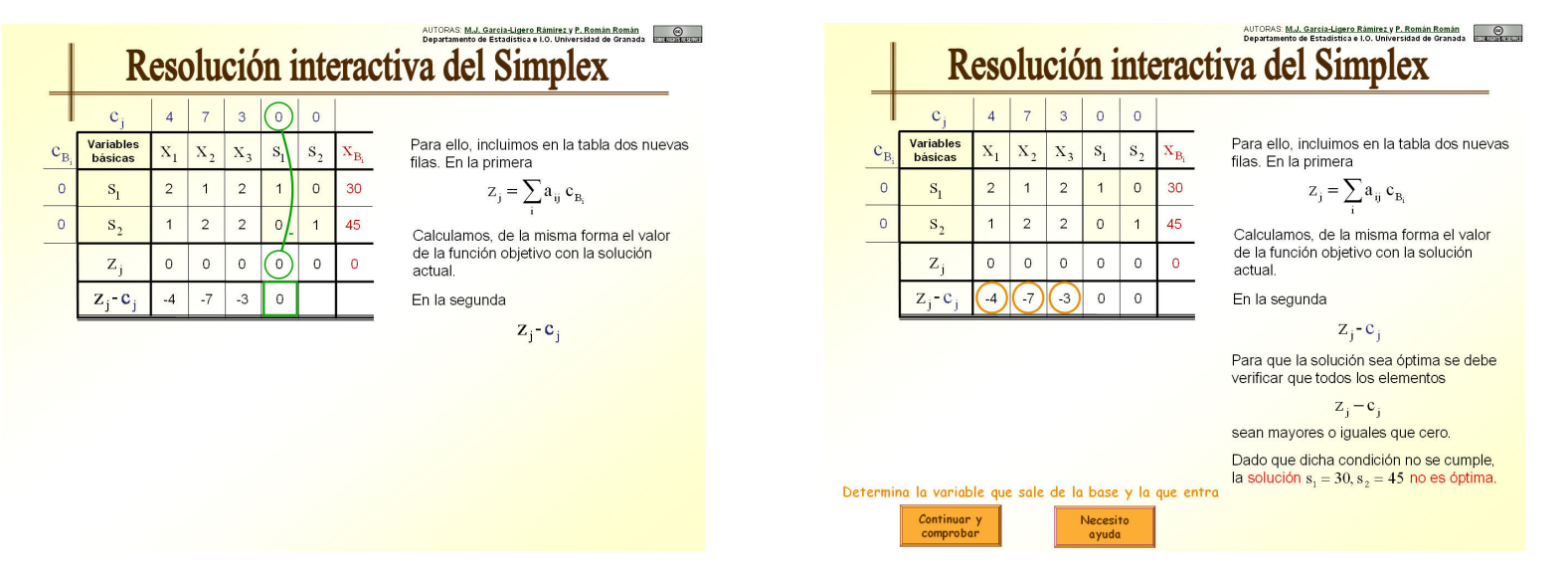

#### Obtención de la fila de costos reducidos Comprobación de la no optimalidad de la solución actual

Dado que en este caso, la solución básica factible inicial no es óptima, el siguiente paso que debe realizar el alumno es la búsqueda de una nueva solución básica factible y, para ello, determinar la variable que sale de la base y la que entra. De nuevo al alumno se le plantean las opciones *Continuar y comprobar* y *Necesito ayuda*. A continuación mostramos solamente la explicación detallada y animada correspondiente a la opción *Necesito ayuda*.

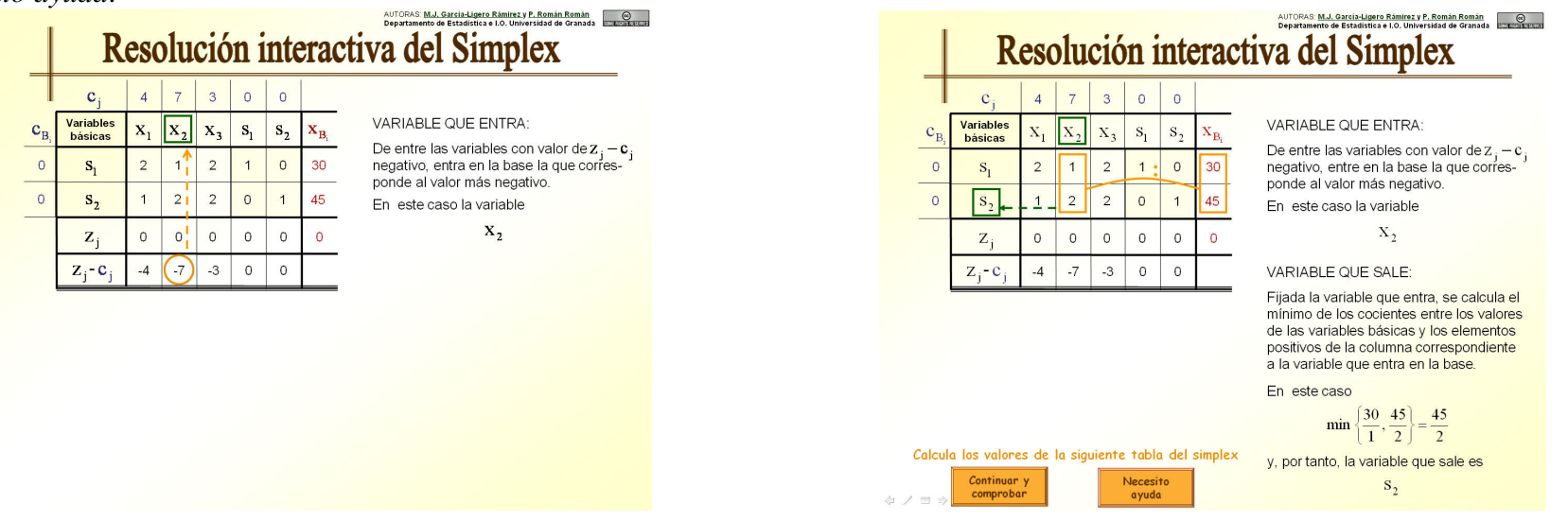

Determinación de la variable que entra en la base Determinación de la variable que sale de la base

#### AUTORAS: **M.J. García-Ligero Ramírez y P. Román Román Departamento de Estadística e I.O. Universidad de Granada**

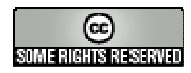

Una vez determinadas tanto la variable que entra como la que sale de la base, el siguiente paso para la resolución del problema planteado es la obtención de la nueva tabla del Simplex asociada a las nuevas variables básicas (cambio de base en una iteración del método Simplex). Al solicitarle al alumno que resuelva esta cuestión de nuevo se le ofrecen las posibilidades ya citadas. Mostramos a continuación la explicación detallada y animada asociada a la opción *Necesito ayuda*.

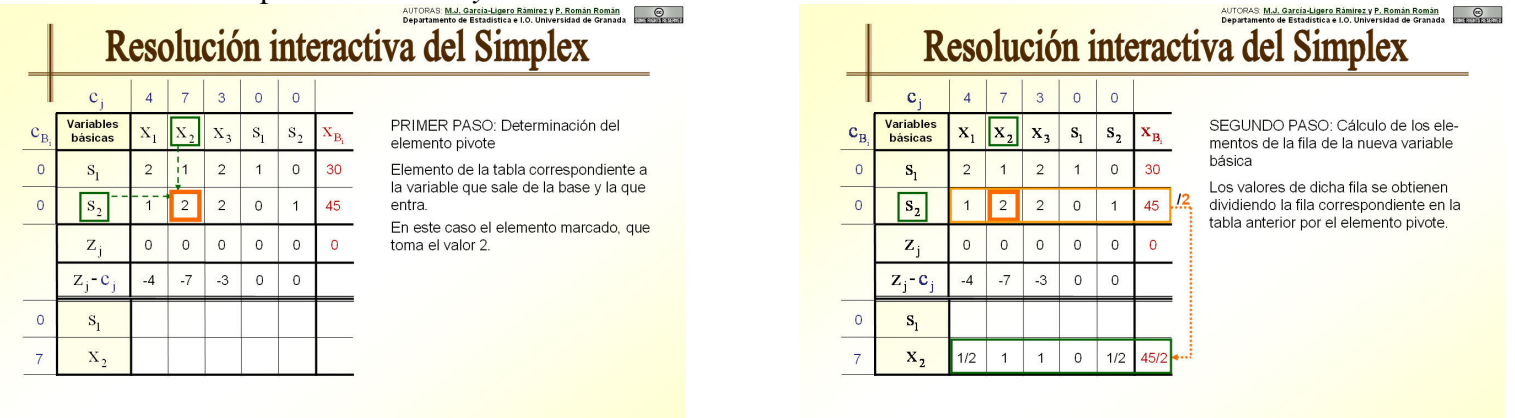

### Obtención del elemento pivote Cálculo de los valores de la fila correspondiente a la nueva variable básica

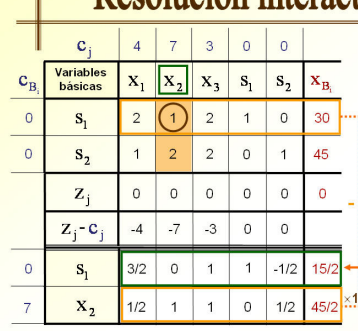

# Resolución interactiva del Simplex

TERCER PASO: Cálculo de los elementos del resto de las filas

Fijada la nueva variable básica (en este caso x<sub>2</sub>), consideramos su columna asociada en la tabla anterior, y de ella seleccionamos el valor correspondiente a la variable de la nueva fila que queremos calcular

Queremos calcular la primera fila de la nueva tabla. Por tanto, en nuestro caso el valor seleccionado es 1.

La nueva fila se calcula restando a la misma fila de la tabla anterior la fila de la variable básica en la tabla actual, previamente multiplicada por el valor seleccionado.

Cálculo de los valores de las restantes filas

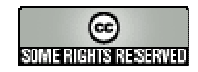

Finalmente, cuando se le solicita al alumno, en una de las iteraciones del método Simplex, que compruebe si la solución es óptima siendo la respuesta afirmativa, la pantalla que aparece es la que se muestra en la siguiente figura.

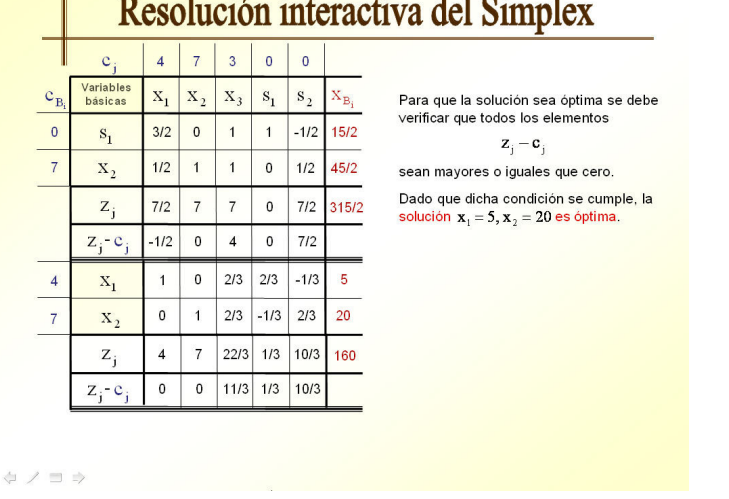

## Resolución interactiva del Simplex

Verificación de la optimalidad de una solución de un problema de P. L.

Si la solución es óptima pero hay soluciones alternativas, el desarrollo final de la resolución se muestra en las siguientes figuras (para otros ejemplos).

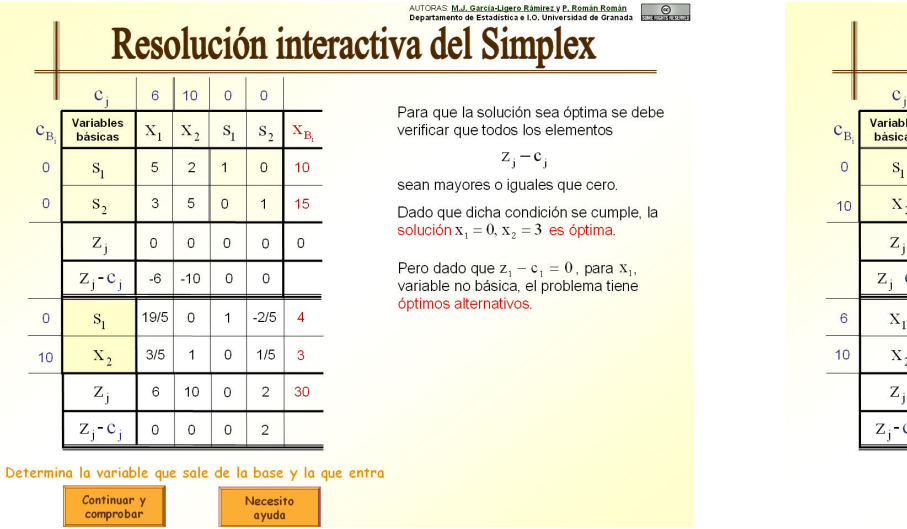

Comprobación de la optimalidad de la solución actual y advertencia de existencia de óptimos alternativos

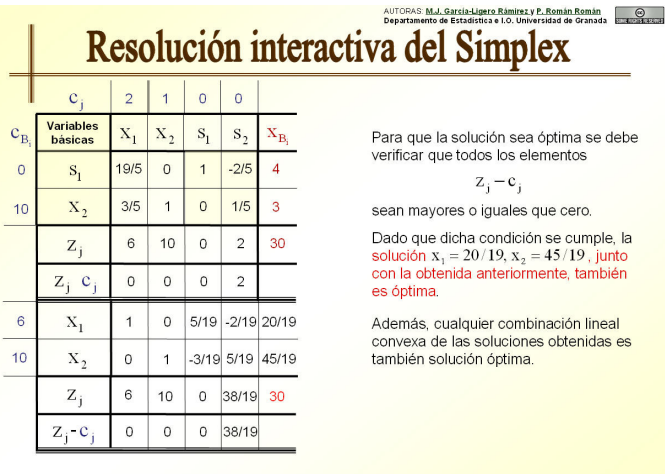

Obtención de soluciones alternativas

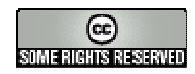

Por último, el caso de un problema con solución no acotada se muestra en las siguientes figuras.

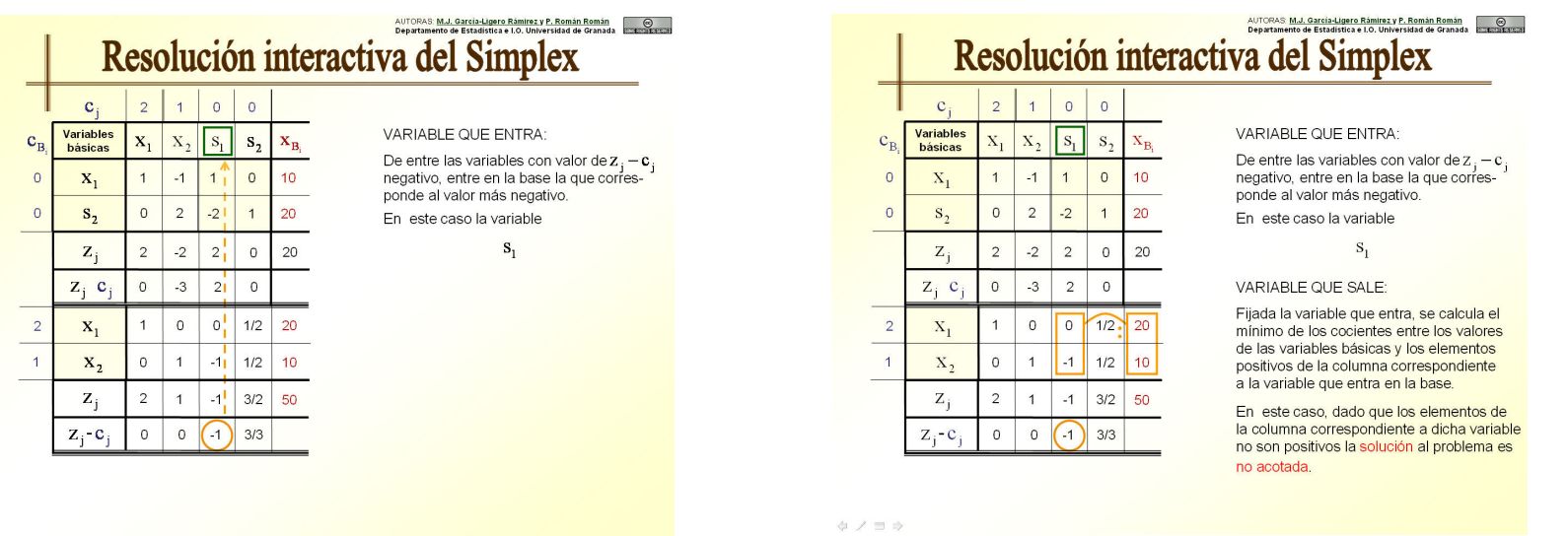

Obtención de la posible variable que entra en la base Verificación de la condición de solucion no acotada